# **Disc configuration**

*We have prepared this software in such a way that it can be used by both 40 and 80 track disc drive owners. 80 track users will, as a result, need to configure their disc as described below before the disc can be used. We realise that this may appear unfriendly to some users, but hope they will support us in our efforts to provide for as many hardware combinations as possible.*

# **40 track disc drive**

If you have a 40 track disc drive, you can use the Acornsoft disc as it is. However, you are strongly recommended to make a backup copy of the disc and use this copy, keeping the original in a safe place.

To copy the disc type

# **\*ENABLE RETURN**

# **\*BACKUP 00 RETURN**

You will see the message Insert source di sk and hi t a key

Put the Acornsoft disc into the disc drive and press the Space Bar. You will then see the message

Insert destination di sk and hi t a key

Put a blank formatted disc into the disc drive and press the Space Bar. Repeat this sequence until the backup is complete.

#### **80 track disc drive**

Before the Acornsoft disc can be used with an 80 track disc drive it must be reconfigured on to a blank formatted 80 track disc. This is done by using a configuration program which is included on the Acornsoft disc.

With a blank, formatted 80 track disc ready, put the Acornsoft disc into your disc drive and type,

# **\*CONFIG RETURN**

and follow the screen instructions.

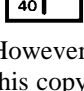

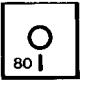

When the message Configuration complete appears, this means that your 80 track disc is now an 80 track version of the Acornsoft disc. Label it and keep the original Acornsoft disc in a safe place.

#### **Dual-switchable 40/80 disc drives**

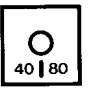

You can use the Acornsoft disc as it is by setting the drive switch to 40 track. However, you are strongly recommended to make a security copy of the disc and use this copy, keeping the original in a safe place. To copy the disc, put the Acornsoft disc into drive 0 and a blank formatted 80 track disc into drive 1. Set the drive switches if necessary. Now type,

# **\*COPY 01 \*.\***

Note that **\*COPY** lays down files in reverse order. If this causes problems set the drive switch to 80 and follow the instructions headed '80 track disc drive'.

# **ACORNSAFT**

Acornsoft Limited, Cambridge Technopark, 645 Newmarket Road, Cambridge CB5 8PD.

Copyright © Acornsoft 1986 SBD40